# **AN14071 Trace Implementation on i.MX RT1170 Rev. 1 — 13 November 2023 Application note**

#### **Document information**

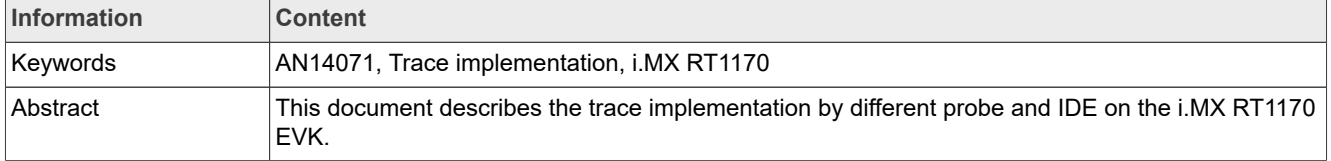

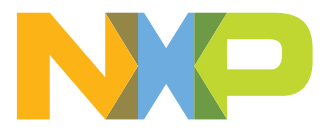

## <span id="page-1-3"></span>**1 Introduction**

This document describes the trace implementation by different probe and IDE on the i.MX RT1170 EVK. [Table 1](#page-1-0) lists the trace mode, IDE, and probe cases discussed in this document.

<span id="page-1-0"></span>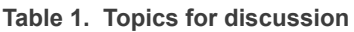

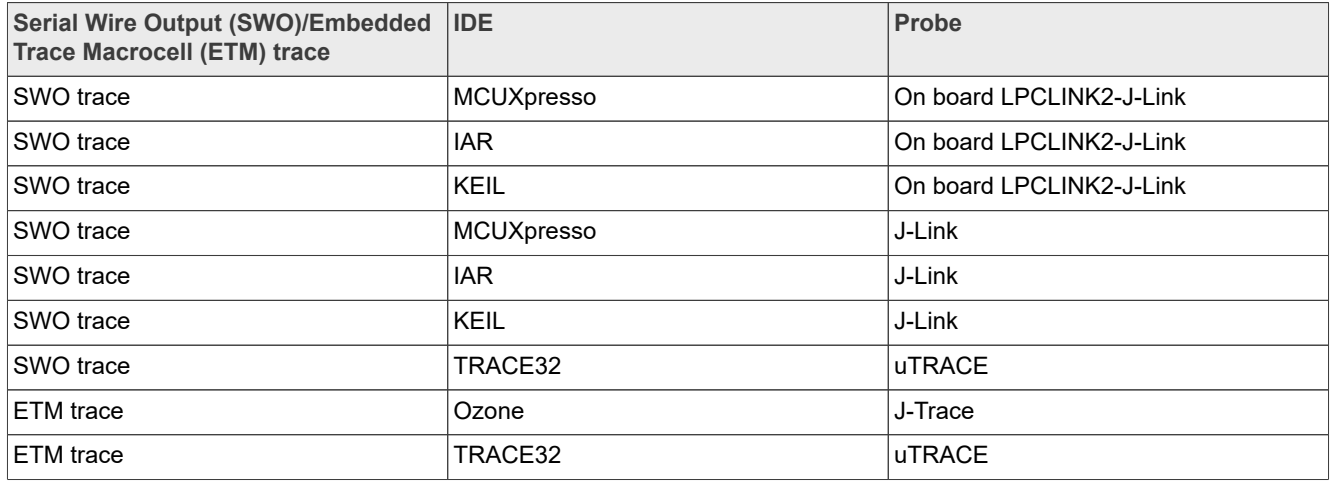

The IDE version used for this application note is:

- **•** MCUXpresso: V11.8.0
- **•** IAR: V9.40.1
- **•** KEIL: V5.37.0.0

The board used in this application note is:

**•** MIMXRT1170-EVK SCH-32171 REVC

## <span id="page-1-4"></span>**2 Implementation**

This section describes the SWO trace and ETM trace implementation.

#### <span id="page-1-5"></span>**2.1 SWO trace by onboard LPCLink2 J-Link**

Below describes the SWO trace by onboard LPCLink2 J-Link.

#### <span id="page-1-1"></span>**2.1.1 Board setup for LPCLink2 J-Link**

This section describes the board setup for LPCLink2 J-Link.

#### <span id="page-1-2"></span>**2.1.1.1 Enable LPCLINK2 J-Link on i.MX RT1170 EVK**

The default probe firmware on the i.MX RT1170 EVK board is DAPLink CMSIS DAP, which does not support the SWO trace. So, we need to switch to LPCLink2 J-Link.

To switch to LPCLink2 J-Link, follow the steps below:

- 1. Download LPCScrypt from <https://www.nxp.com/lpcscrypt>and install it.
- 2. Install the jumper J22 (Marked in **Figure 1**) and connect the USB cable.

<span id="page-2-0"></span>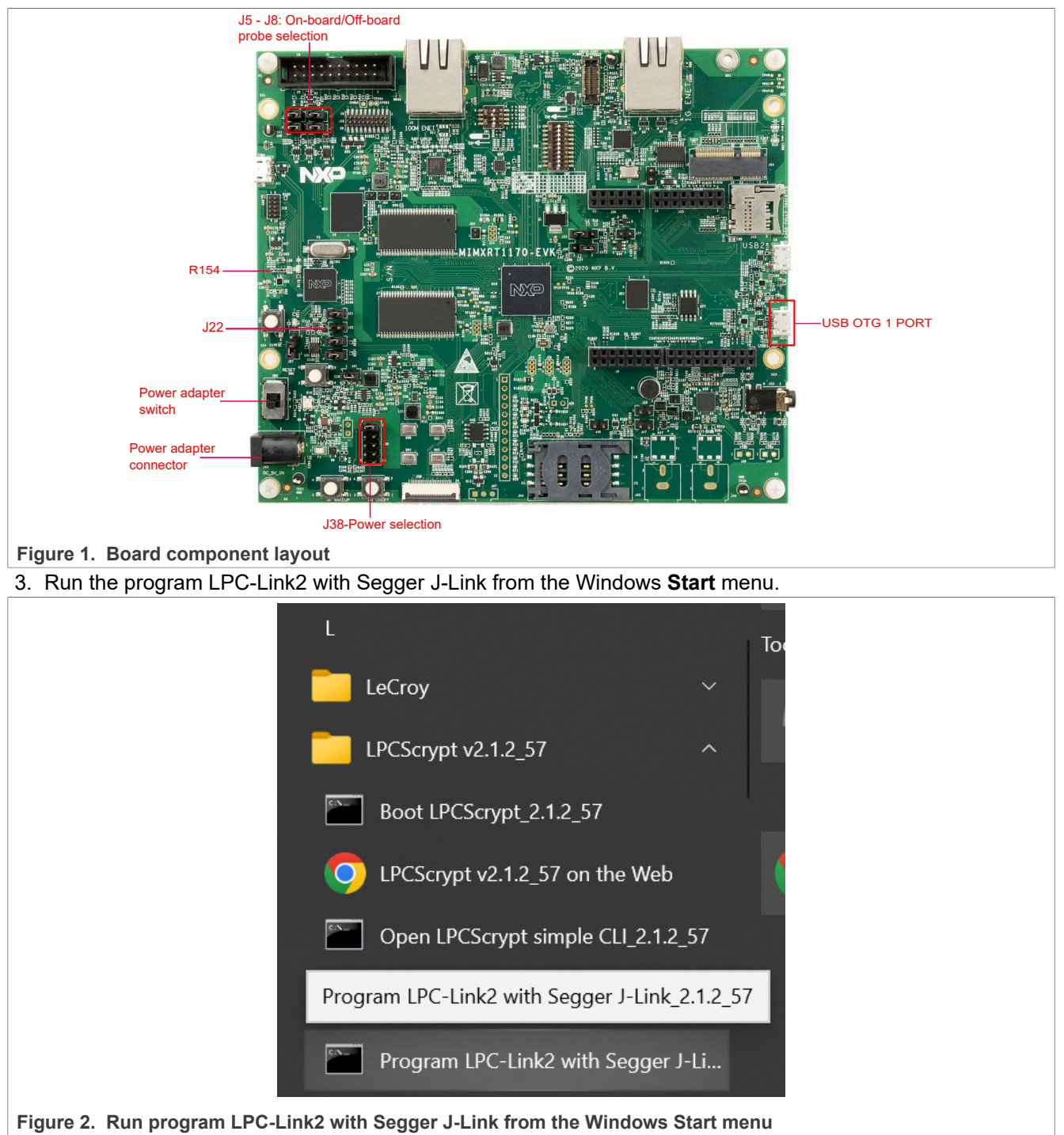

<span id="page-2-1"></span>4. To program LPCLink2 J-Link, press the Enter key and the log is as shown in [Figure 2](#page-2-1).

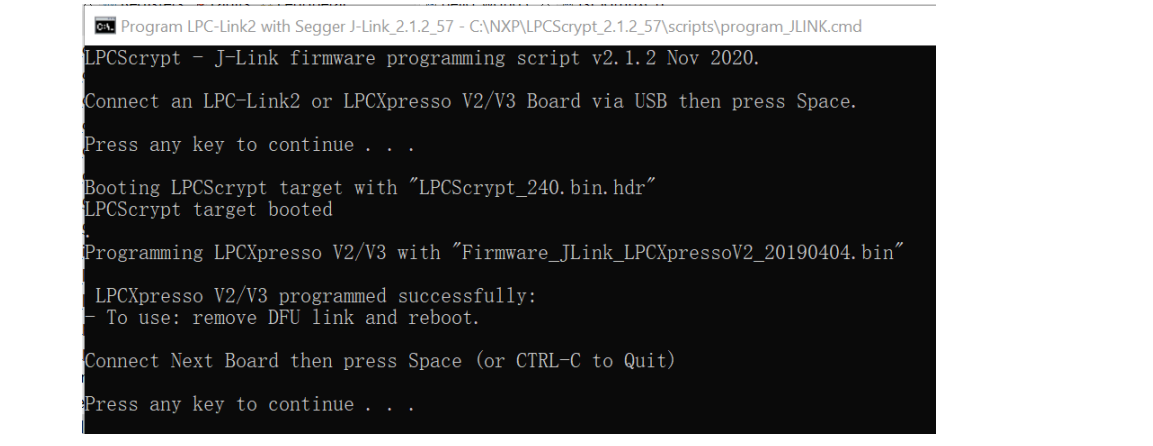

**Figure 3. Program LPCLink2 J-Link**

- 5. Disconnect jumper J22 and reconnect the USB cable. Now, the board is seen not powered. It is a known issue in LPCScript v2.1.2.
	- To solve this issue, there are three possible workarounds. Apply one of the following steps:
	- a. Change the connection to be 1 2 on J38 (marked in [Figure 1](#page-2-0)), and power the board by a power adapter.
	- b. Change the connection to be 3 4 on J38 (marked in [Figure 1](#page-2-0)), and power the board by USB OTG1 port (marked in [Figure 1\)](#page-2-0).
	- c. Solder R154 (marked in [Figure 1](#page-2-0)), and power the board by USB debug port.

<span id="page-3-0"></span>Then, the board can be powered.

#### **2.1.1.2 Jumper settings**

Connect J5, J6, J7, and J8 (marked in [Figure 1\)](#page-2-0) to select LPCLink2 J-Link.

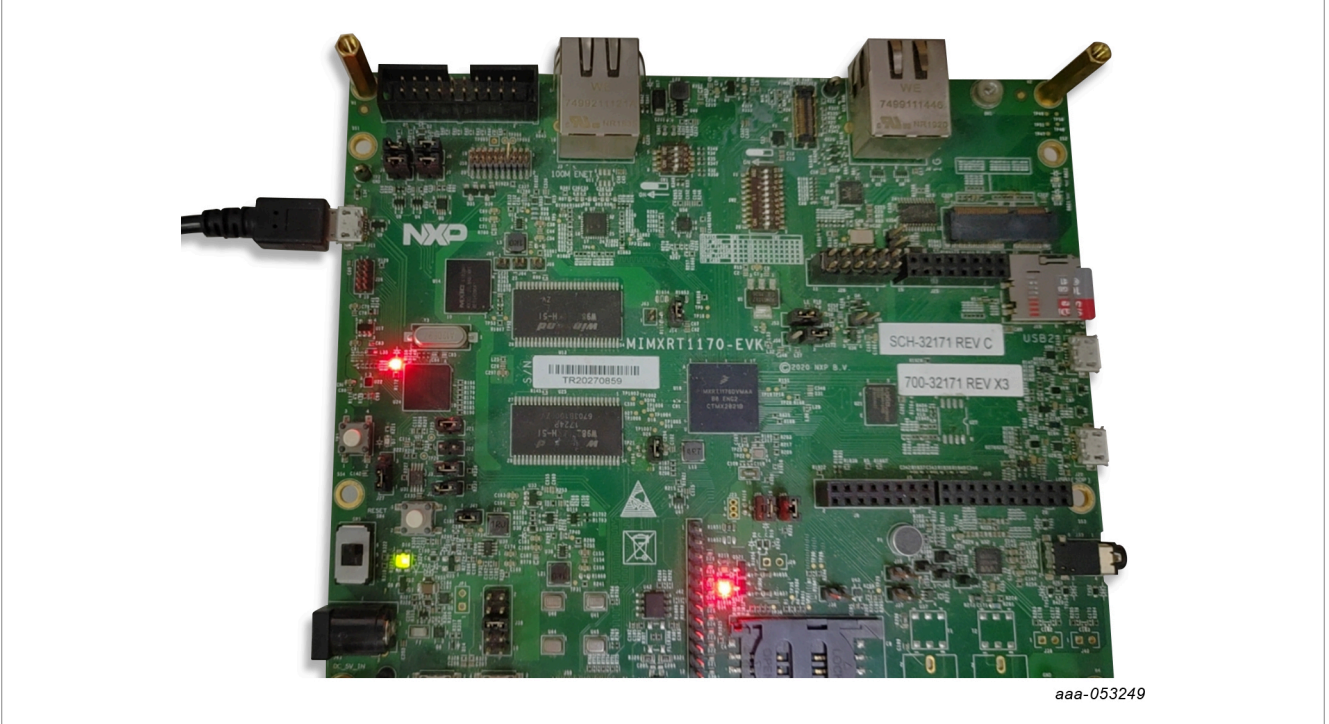

**Figure 4. Board setup for LPCLink2 J-Link**

### <span id="page-4-1"></span>**2.1.2 By MCUXpresso**

To set up the board for LPCLink2-J-Link, see **Section 2.1.1** first.

- 1. Unzip and import the project *evkmimxrt1170\_swo\_demo\_cm7\_mcuxpresso* in AN14071SW. Build and start debugging.
- 2. Build and run the code, when it stops at main(). Configure the clock. Click the **Change** button.

<span id="page-4-0"></span>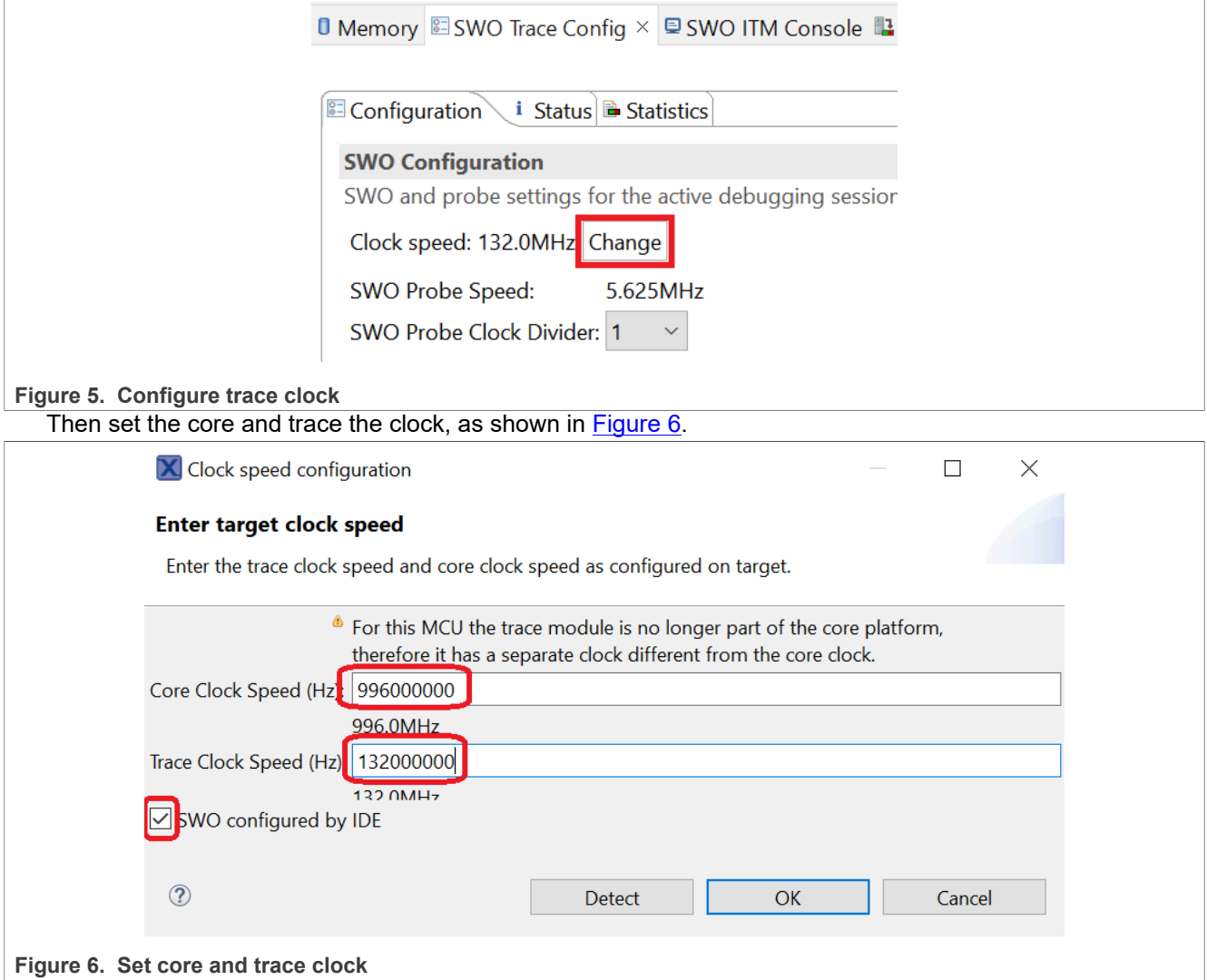

3. Enable the SWO ITM Console and SWO Profile.

# **NXP Semiconductors AN14071**

### **Trace Implementation on i.MX RT1170**

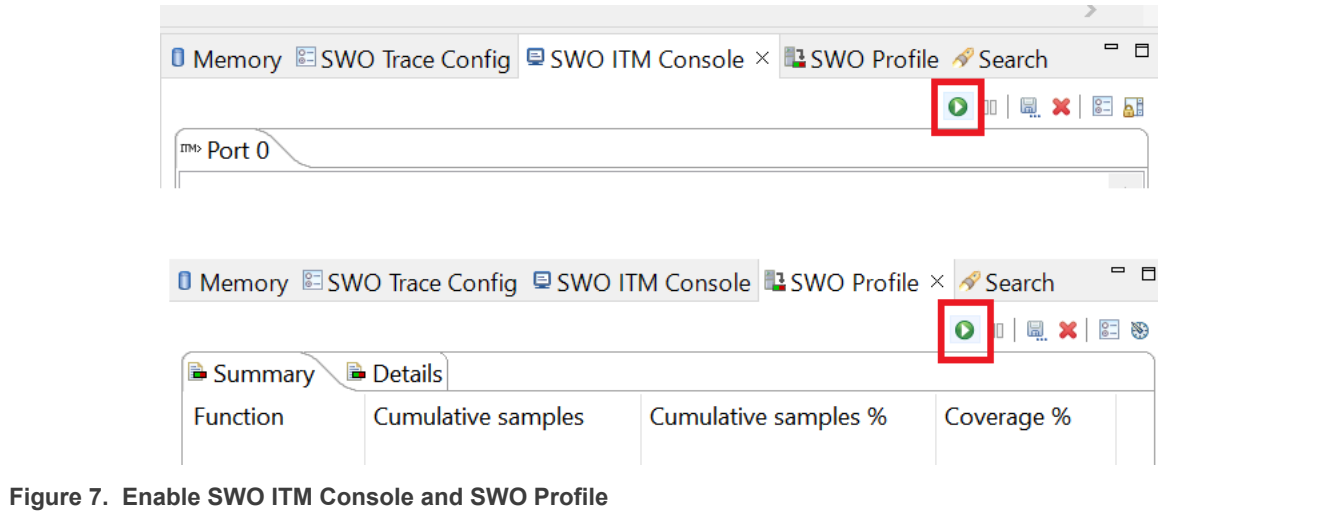

#### 4. Run

<span id="page-5-0"></span>Then we get the SWO profile result, as shown in [Figure 8](#page-5-0).

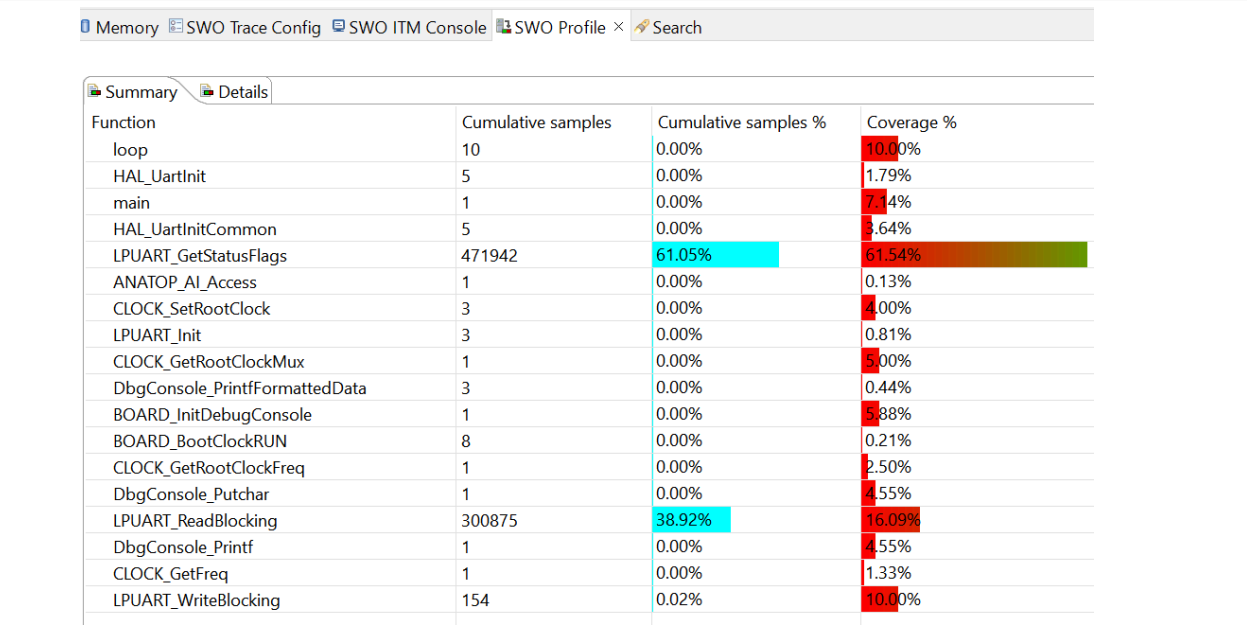

#### **Figure 8. SWO profile window**

Type some characters in the UART console on PC, and these characters are also shown in the SWO ITM Console in MCUXpresso.

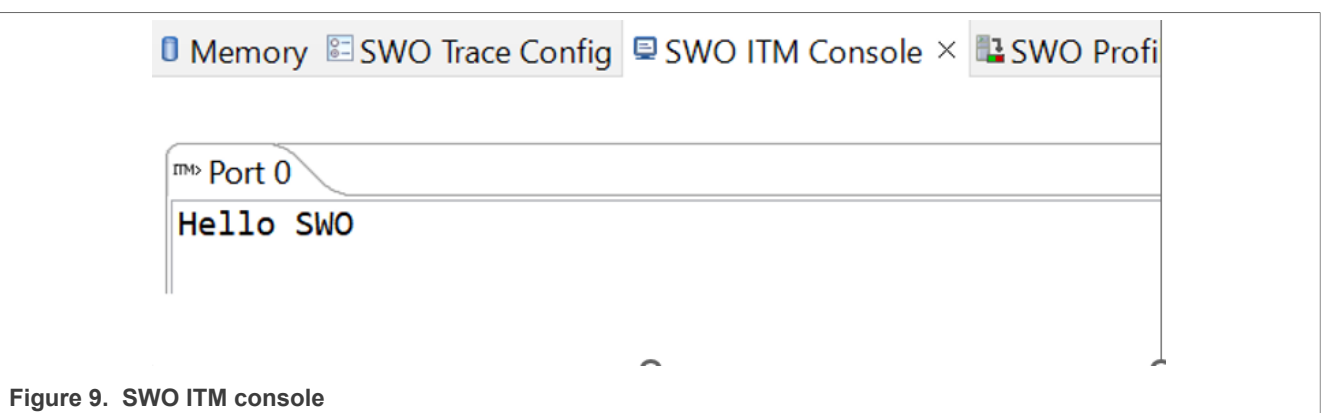

#### *Note:*

*If we do not enable SWO ITM console window, the character is also shown in the Console window.*

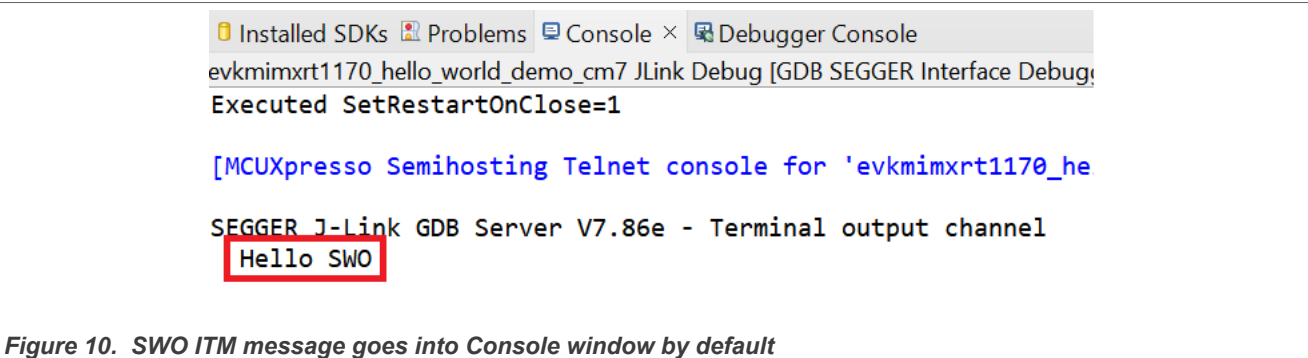

### <span id="page-6-0"></span>**2.1.3 By IAR**

To set up board for LPCLink2-J-Link, see [Section 2.1.1.1](#page-1-2) first.

The demo project is in AN14701SW.

- 1. Unzip and open *evkmimxrt1170\_swo\_demo\_cm7\_iar* attached in AN14701SW.
- 2. Configure CPU and SWO clock.

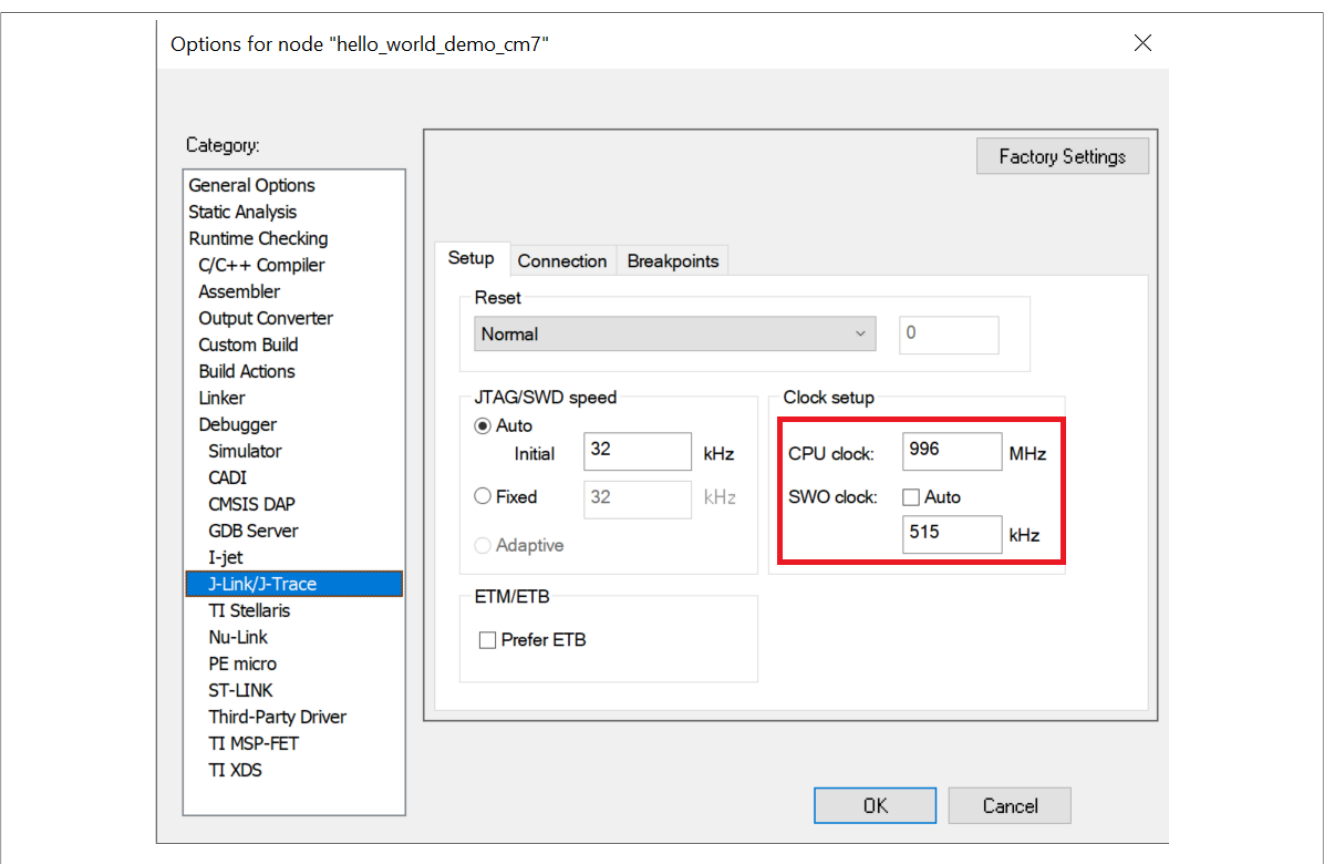

**Figure 11. Configure CPU and SWO clock** 

3. Build and run the code, and input some characters from the UART console. The **Function Profiler** window and Terminal I/O window pop up, as shown in **Figure 12** and **Figure 13**.

<span id="page-7-0"></span>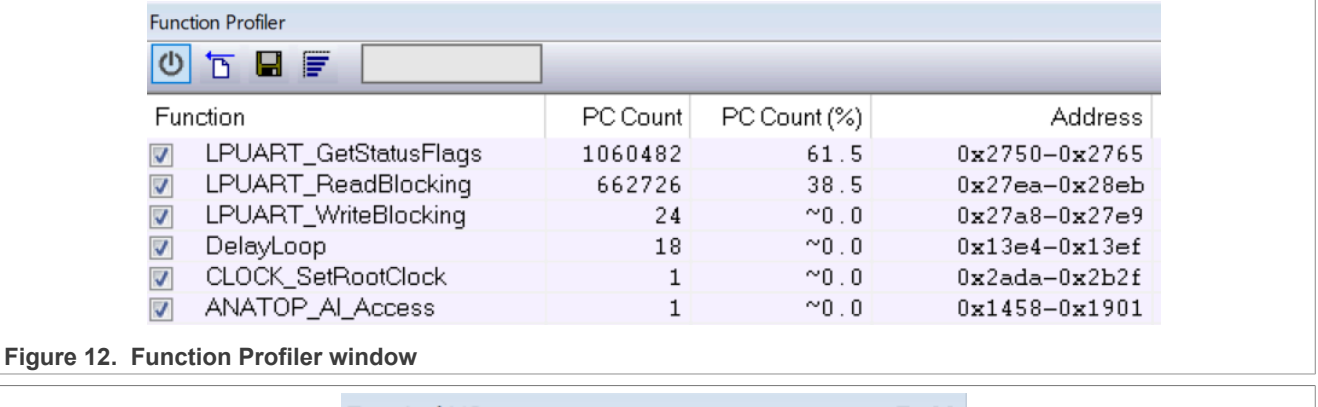

<span id="page-7-1"></span>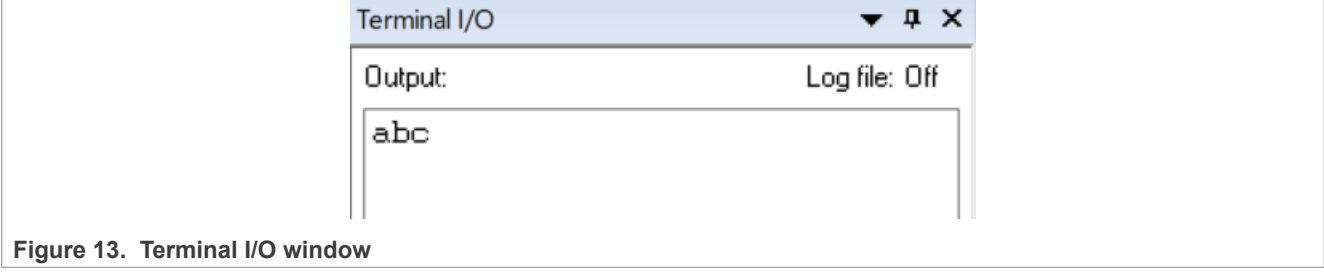

#### <span id="page-8-1"></span>**2.1.4 By KEIL**

To set up board for LPCLink2-J-Link, see [Section 2.1.1.1](#page-1-2) first.

The demo project is in AN14071SW.

- 1. Unzip and open *evkmimxrt1170\_swo\_demo\_cm7\_keil* attached in AN14071SW.
- 2. Configure CPU and SWO clock.

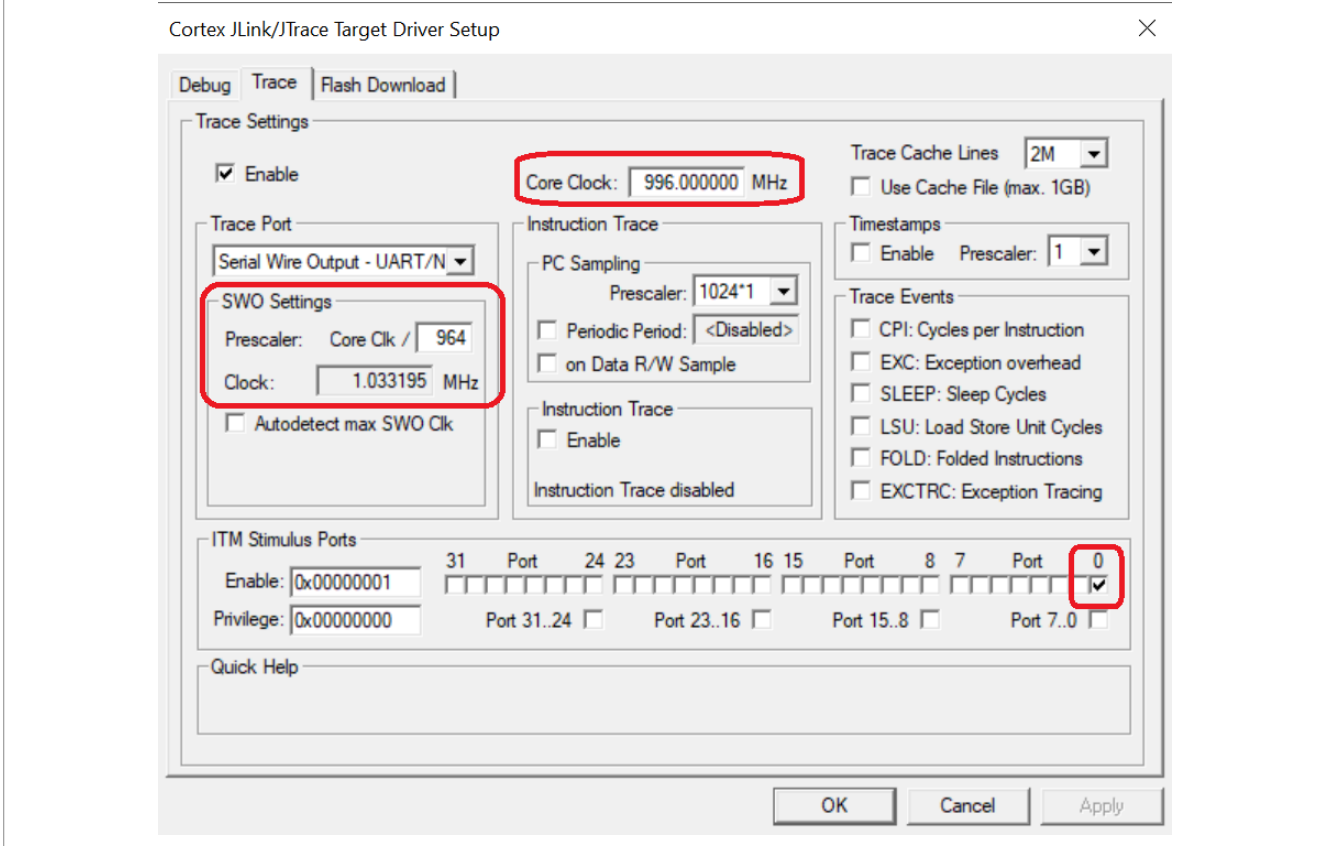

**Figure 14. Configure CPU and SWO clock**

3. Then build and run the code, input some characters from the UART console, and the **Debug(printf) Viewer** window pops up, as shown in **[Figure 15](#page-8-0)**.

<span id="page-8-0"></span>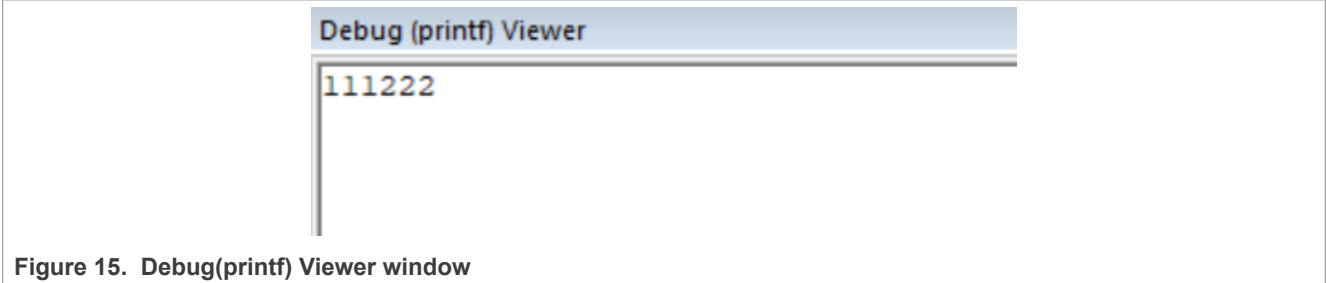

4. Halt the core by clicking the **button. The Instruction Trace** window pops up with the PC sampling result, as shown in [Figure 16.](#page-9-0)

<span id="page-9-0"></span>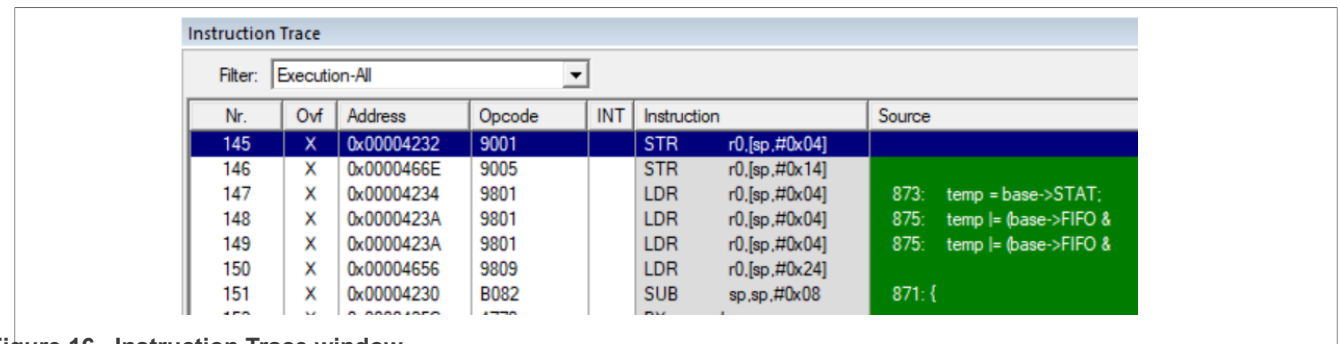

#### **Figure 16. Instruction Trace window**

### <span id="page-9-2"></span>**2.2 SWO trace by J-Link**

#### <span id="page-9-3"></span>**2.2.1 Board setup for J-Link**

Before using the J-Link probe, disconnect J5, J6, J7, J8 (marked in [Figure 1\)](#page-2-0) and then connect J-Link, as shown in [Figure 17.](#page-9-1)

<span id="page-9-1"></span>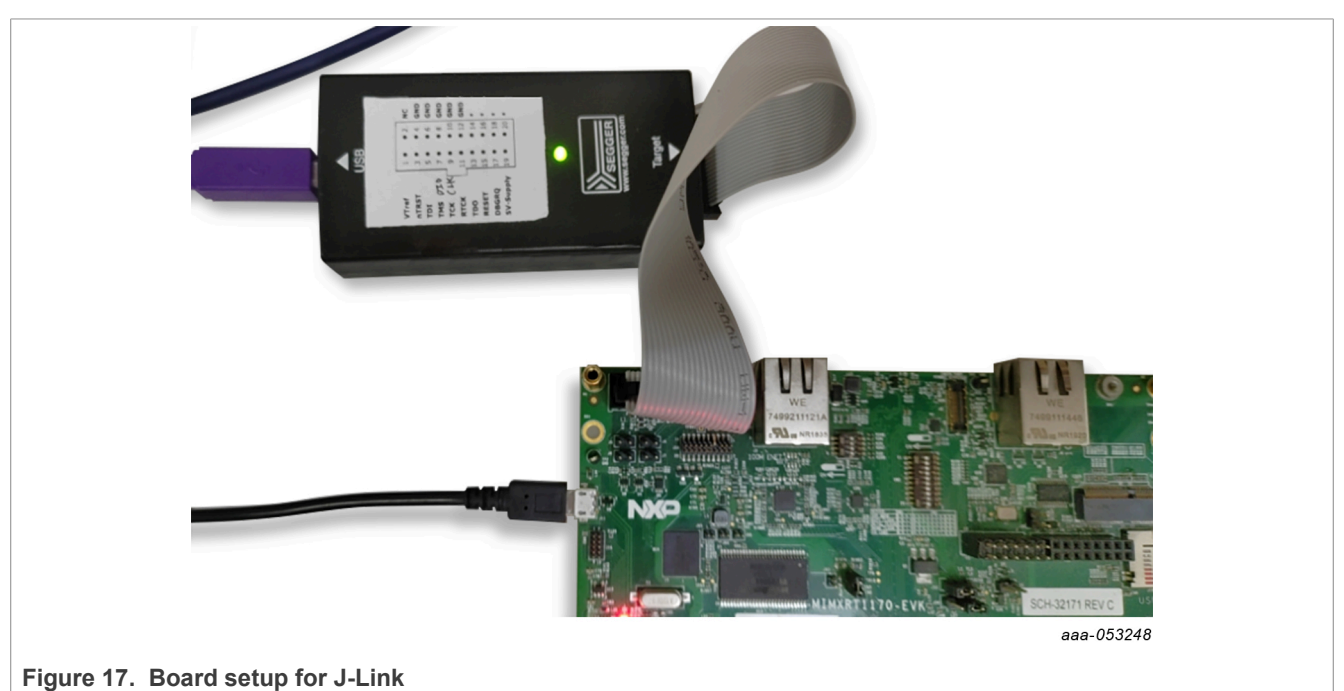

#### <span id="page-9-4"></span>**2.2.2 By MCUXpresso**

To set up board for J-Link, perform the steps in [Section 2.1.1.1](#page-1-2) first.

Most steps are the same as **[Section 2.1.2.](#page-4-1)** 

Differences:

See [Figure 18](#page-10-0) for SWO configuration.

<span id="page-10-0"></span>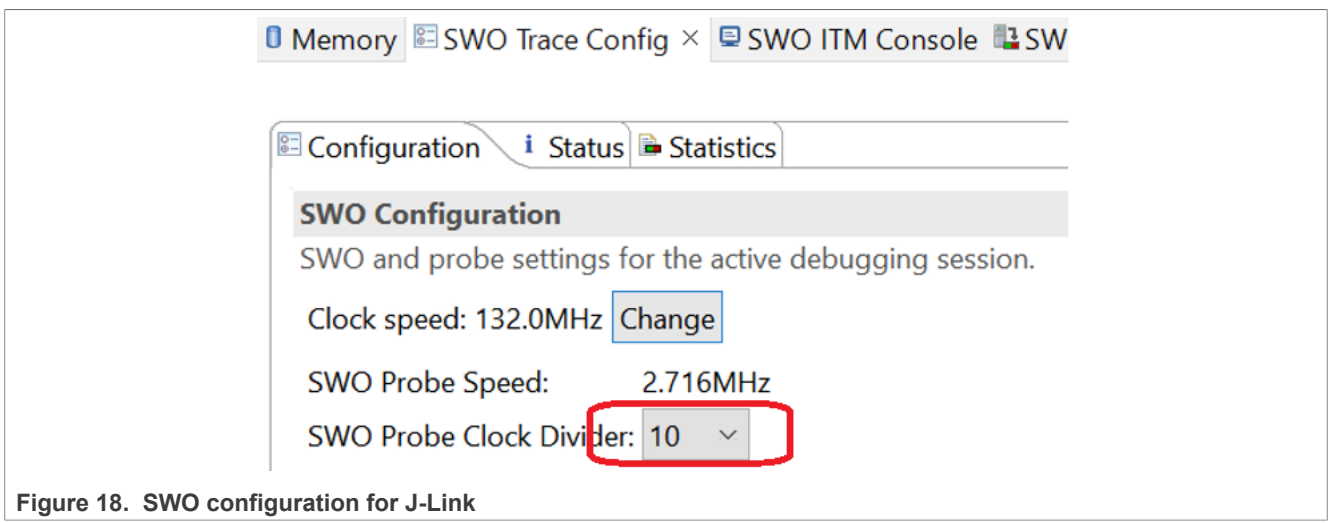

### <span id="page-10-1"></span>**2.2.3 By IAR**

For the J-Link probe, see [Section 2.1.3](#page-6-0) and the steps are same.

In addition, IAR + J-LINK can work at up to 2.06 MHz. If necessary, to switch the SWO frequency to 2.06 MHz, perform the following steps.

#### 1. Configure the SWO clock in IAR.

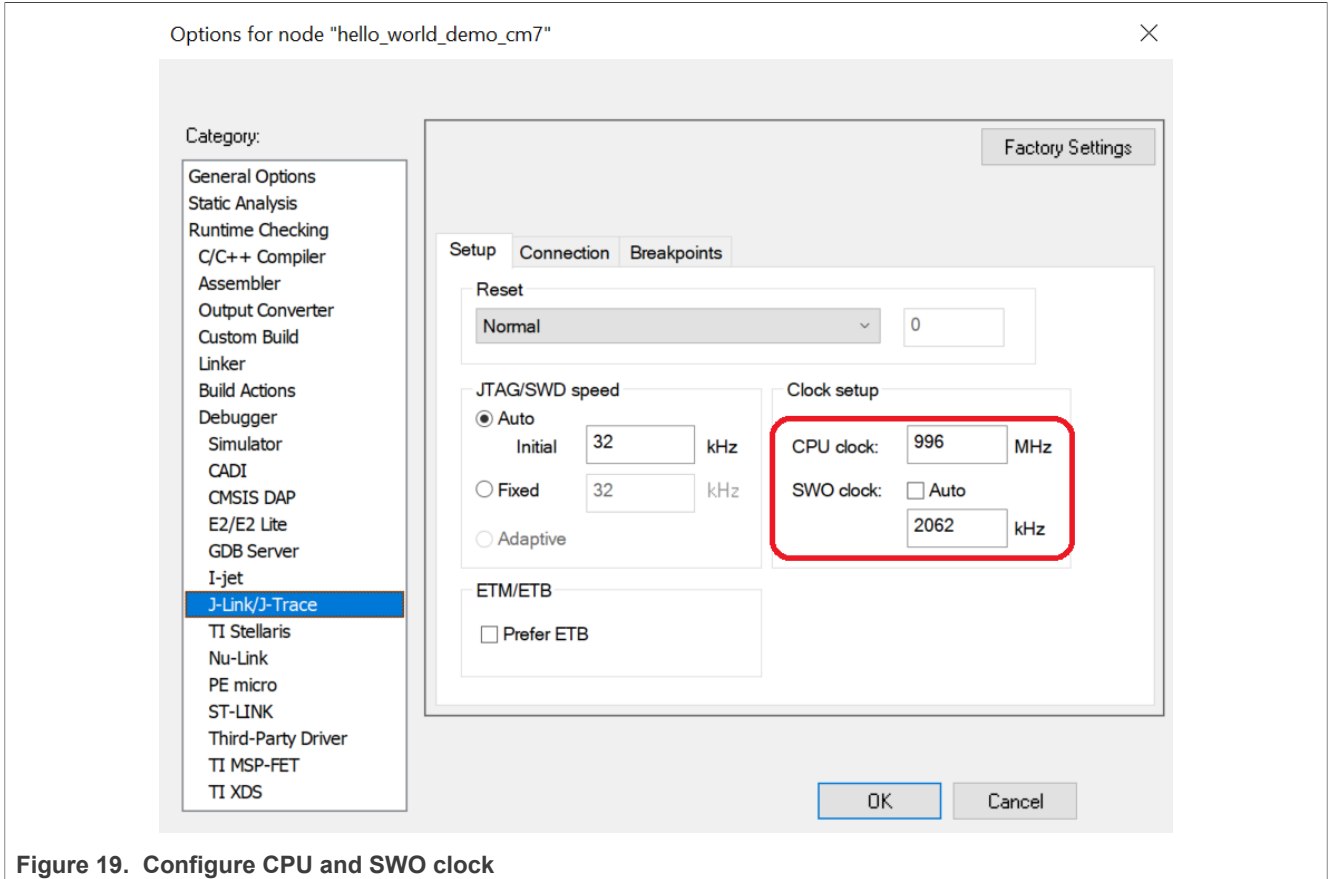

2. Change the script in *evkmimxrt1170\_connect\_cm7.mac*, as shown in [Figure 20.](#page-11-0)

<span id="page-11-0"></span>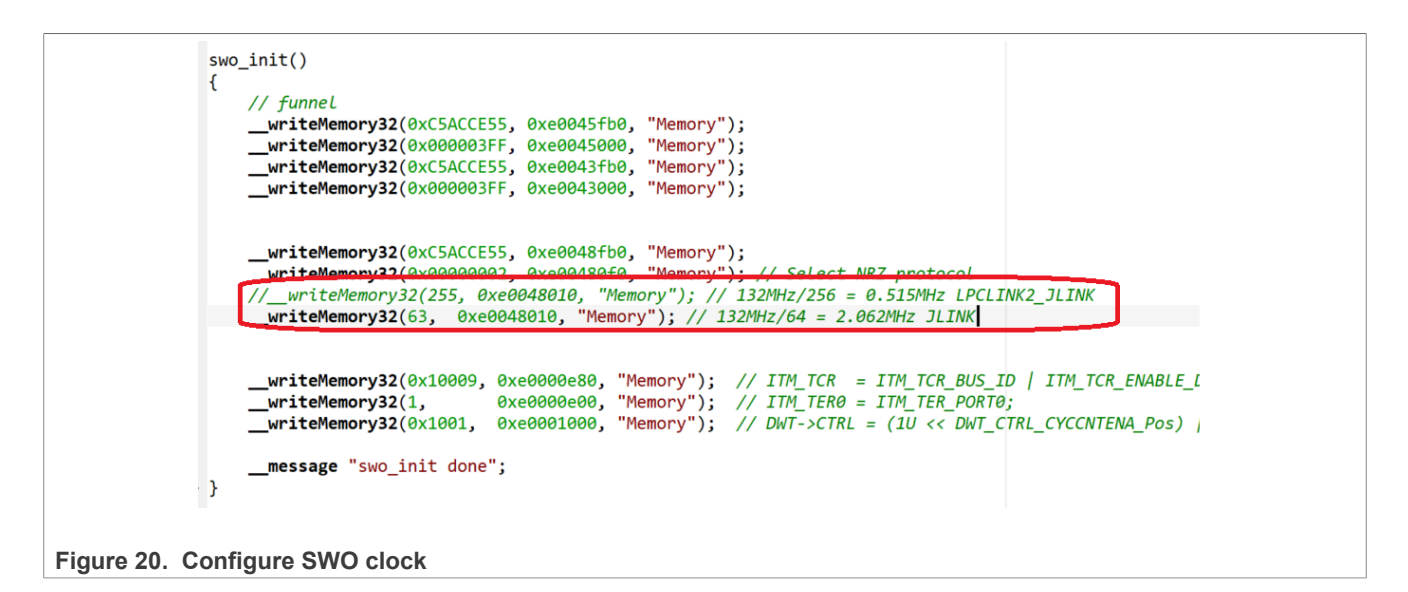

### <span id="page-11-1"></span>**2.2.4 By KEIL**

For J-Link probe, see **Section 2.1.4** and the steps are same.

In addition, KEIL + J-LINK can work at up to 26.4 MHz, if necessary, to switch the SWO frequency to 26.4 MHz, perform the following steps.

1. Configure the SWO clock in KEIL.

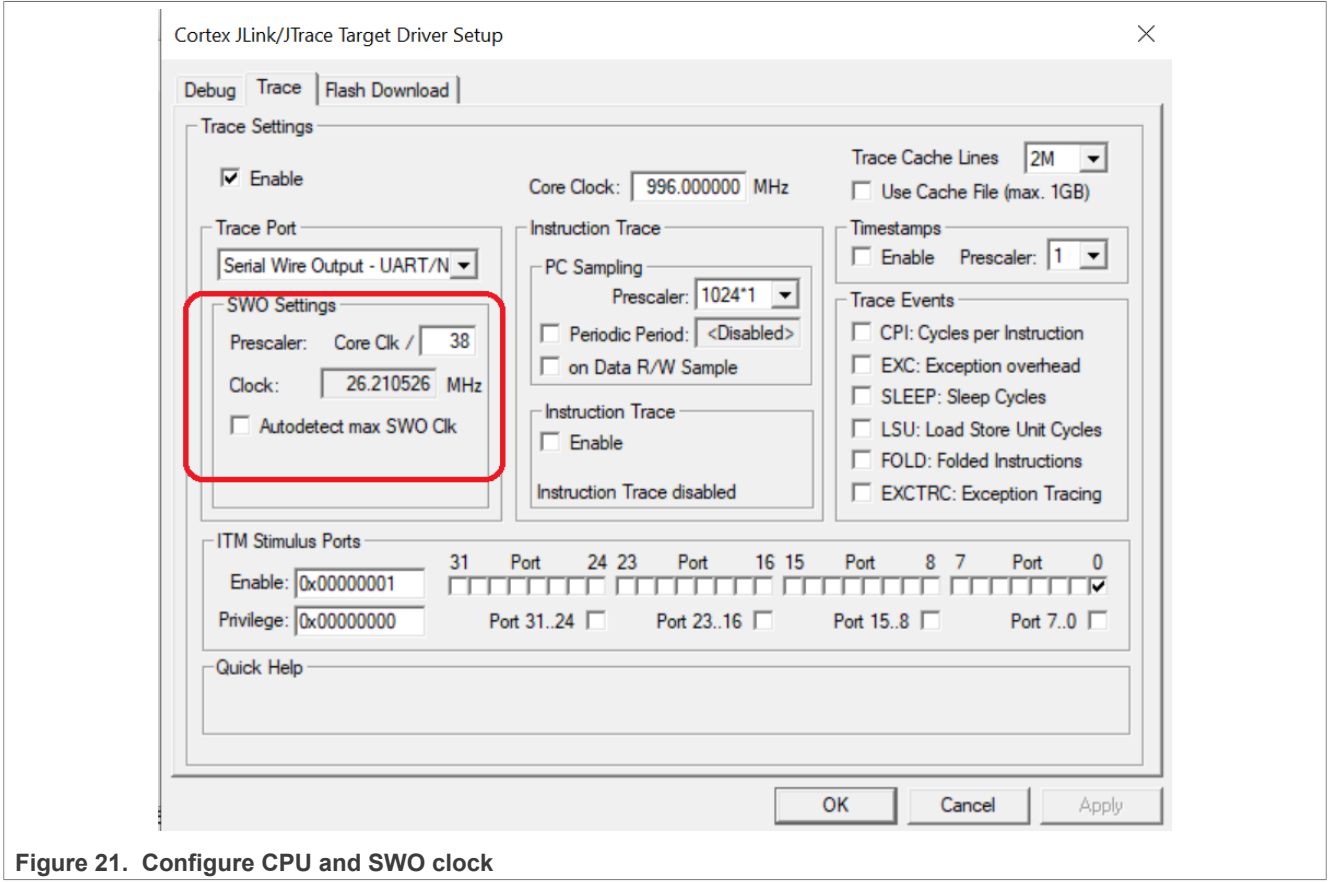

2. Change the script in *evkmimxrt1170\_ram.ini*, as shown in [Figure 22.](#page-12-0)

<span id="page-12-0"></span>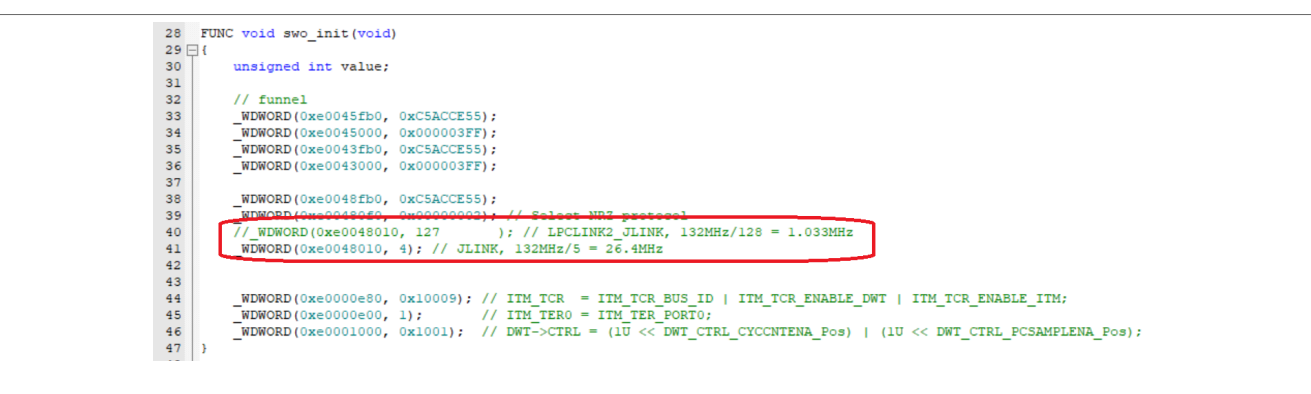

#### **Figure 22. Configure SWO clock**

*Note: In this condition, as there is a lot of transactions for PC sampling, the character sent to Debug(printf) viewer is less than we actually sent. To solve this issue, comment line 46 in evkmimxrt1170\_ram.ini to disable PC sampling.*

### <span id="page-12-4"></span>**2.3 SWO trace by μTRACE**

#### <span id="page-12-5"></span>**2.3.1 Board setup for μTrace**

For board setup, refer to [Figure 23.](#page-12-1) Disconnect J5, J6, J7, J8 (marked in [Figure 1\)](#page-2-0), and connect the μTrace cable.

<span id="page-12-1"></span>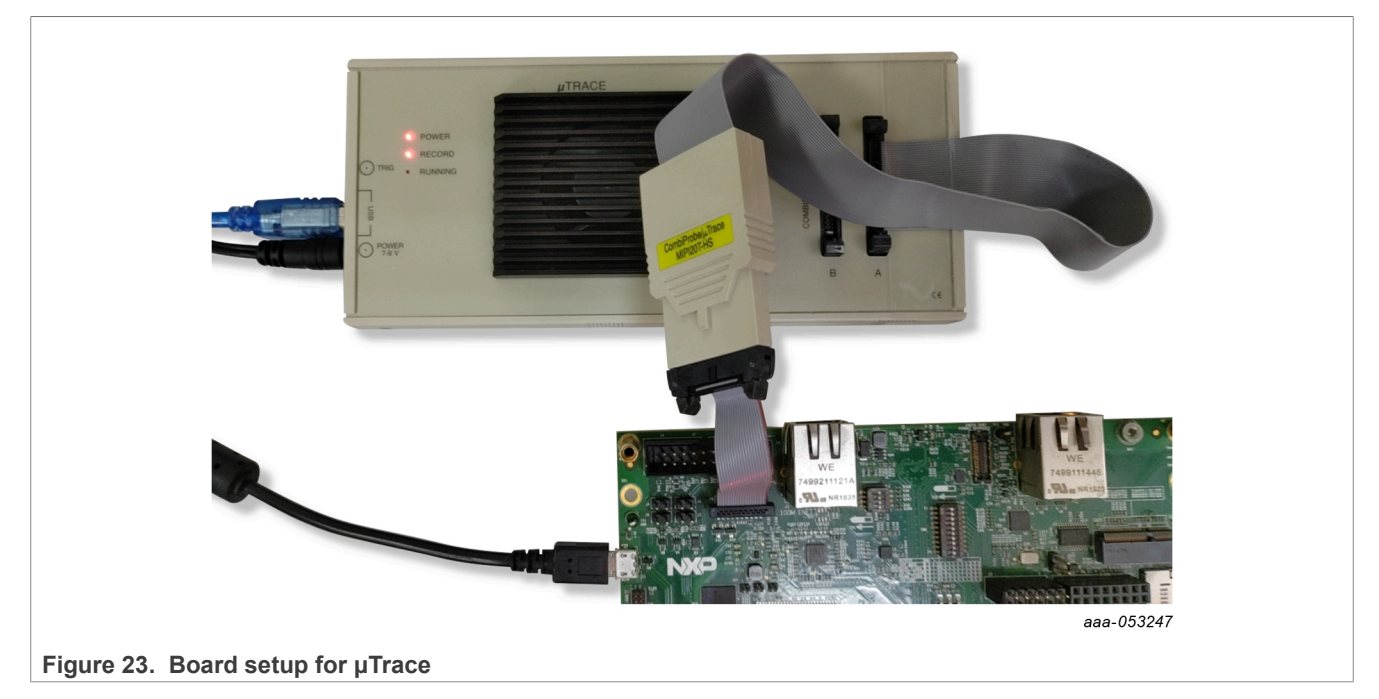

### <span id="page-12-6"></span>**2.3.2 By TRACE32**

## <span id="page-12-3"></span>**2.3.2.1 SWO trace for ITM console**

To perform SWO trace for the ITM console, perform the following steps:

<span id="page-12-2"></span>1. Unzip *evkmimxrt1170\_swo\_demo\_cm7\_trace32.7z* to directory - *C:\T32\demo\arm\hardware\imxrt \imxrt117x\imxrt1170-evk\evkmimxrt1170\_hello\_world\_demo\_cm7\_swo\_utrace*.

- <span id="page-13-1"></span>2. If your TRACE32 is installed in a different directory, rebuild this project by MCUXpresso.
- 3. Open TRACE32 and execute **Files** ➔ **Run script**, and select **Debug\utrace\_imxrt1170\_evk\_swo.cmm** under the directory created in [Step 1.](#page-12-2)
- 4. Press the **Go** button .
- 5. In the UART console, type some characters.
- 6. Press the **Break** button .
- 7. Then in the **Trace List** window, we can see the data transmitted by the SWO interface, as shown in [Figure 24](#page-13-0).

<span id="page-13-0"></span>

| record run address<br>ti.back<br>cycle<br>data<br>symbol<br>**********<br>**********<br>$-0.0000000000000$<br>**********<br>**********<br>**********<br>$-0.000000000000$<br>$-0.0000000000000$<br>**********<br>**********<br>**********<br>$-0.000000000000$<br>-0000007081<br>C:E0000000 wr-byte | Setup   Q Goto   j'j Find<br><b>N</b> Chart | <b>A</b> MIPS<br><b>M</b> Profile<br>$\mathbf{\Sigma}$ Less<br>$\triangleq$ More |              |
|----------------------------------------------------------------------------------------------------|---------------------------------------------|----------------------------------------------------------------------------------|--------------|
|                                                                                                    |                                             |                                                                                  |              |
|                                                                                                    |                                             |                                                                                  |              |
|                                                                                                    |                                             |                                                                                  |              |
|                                                                                                    |                                             |                                                                                  | E            |
|                                                                                                    |                                             |                                                                                  |              |
|                                                                                                    |                                             |                                                                                  |              |
|                                                                                                    |                                             |                                                                                  |              |
|                                                                                                    |                                             |                                                                                  |              |
|                                                                                                    |                                             |                                                                                  |              |
|                                                                                                    |                                             |                                                                                  |              |
|                                                                                                    |                                             |                                                                                  |              |
|                                                                                                    |                                             |                                                                                  |              |
|                                                                                                    |                                             |                                                                                  |              |
|                                                                                                    |                                             |                                                                                  |              |
|                                                                                                    | C:E0000000 wr-byte<br>-0000006983           | 31<br>31<br>31<br>32                                                             | 193.094ms    |
| C:E0000000 wr-byte<br>-0000006899<br>177.477ms                                                                                                    |                                             |                                                                                  |              |
| C:E0000000 wr-byte<br>286.351ms<br>-0000006761                                                                                                    |                                             |                                                                                  |              |
| 32<br>C:E0000000 wr-byte<br>185.286ms<br>-0000006671                                                                                                    |                                             |                                                                                  |              |
| 32<br>C:E0000000 wr-byte<br>186.539ms<br>$-0000006573$                                                                                                    |                                             |                                                                                  | $\mathbf{b}$ |

**Figure 24. Trace list window**

#### <span id="page-13-2"></span>**2.3.2.2 SWO trace for PC sampling**

To perform SWO trace for the ITM console, perform the following steps:

- 1. Perform [Step 1](#page-12-2) and [Step 2](#page-13-1) in [Section 2.3.2.1](#page-12-3).
- 2. Edit *Debug\utrace\_imxrt1170\_evk\_swo.cmm*.

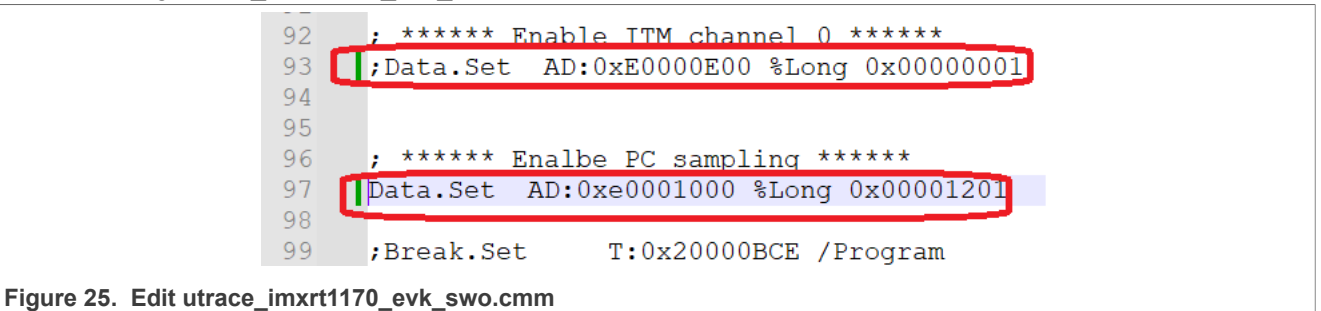

3. Open TRACE32 and execute **Files** ➔ **Run script**, and select **utrace\_imxrt1170\_evk\_swo.cmm**.

4. Press the **Go** button .

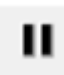

- 5. Press the **Break** button .
- 6. Now, in the **Trace List** window, we can see PC samples.

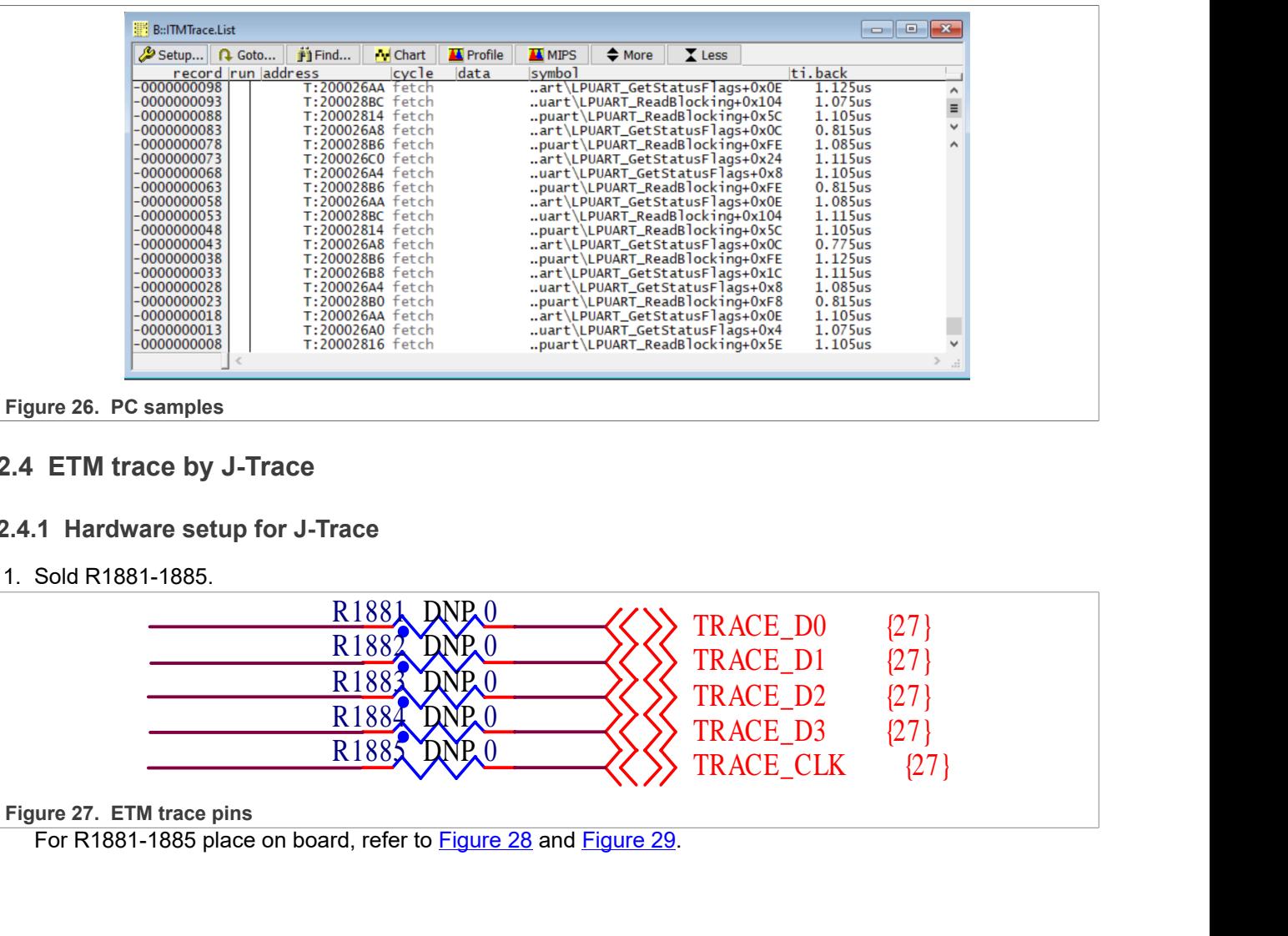

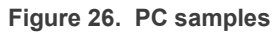

## <span id="page-14-0"></span>**2.4 ETM trace by J-Trace**

#### <span id="page-14-1"></span>**2.4.1 Hardware setup for J-Trace**

1. Sold R1881-1885.

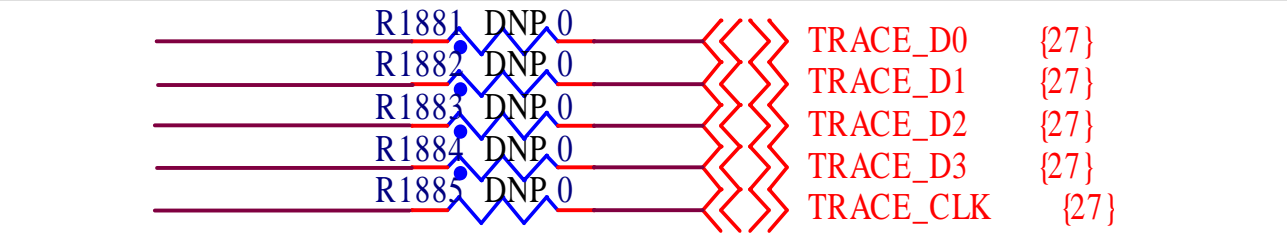

#### **Figure 27. ETM trace pins**

For R1881-1885 place on board, refer to **Figure 28** and [Figure 29](#page-15-1).

<span id="page-15-0"></span>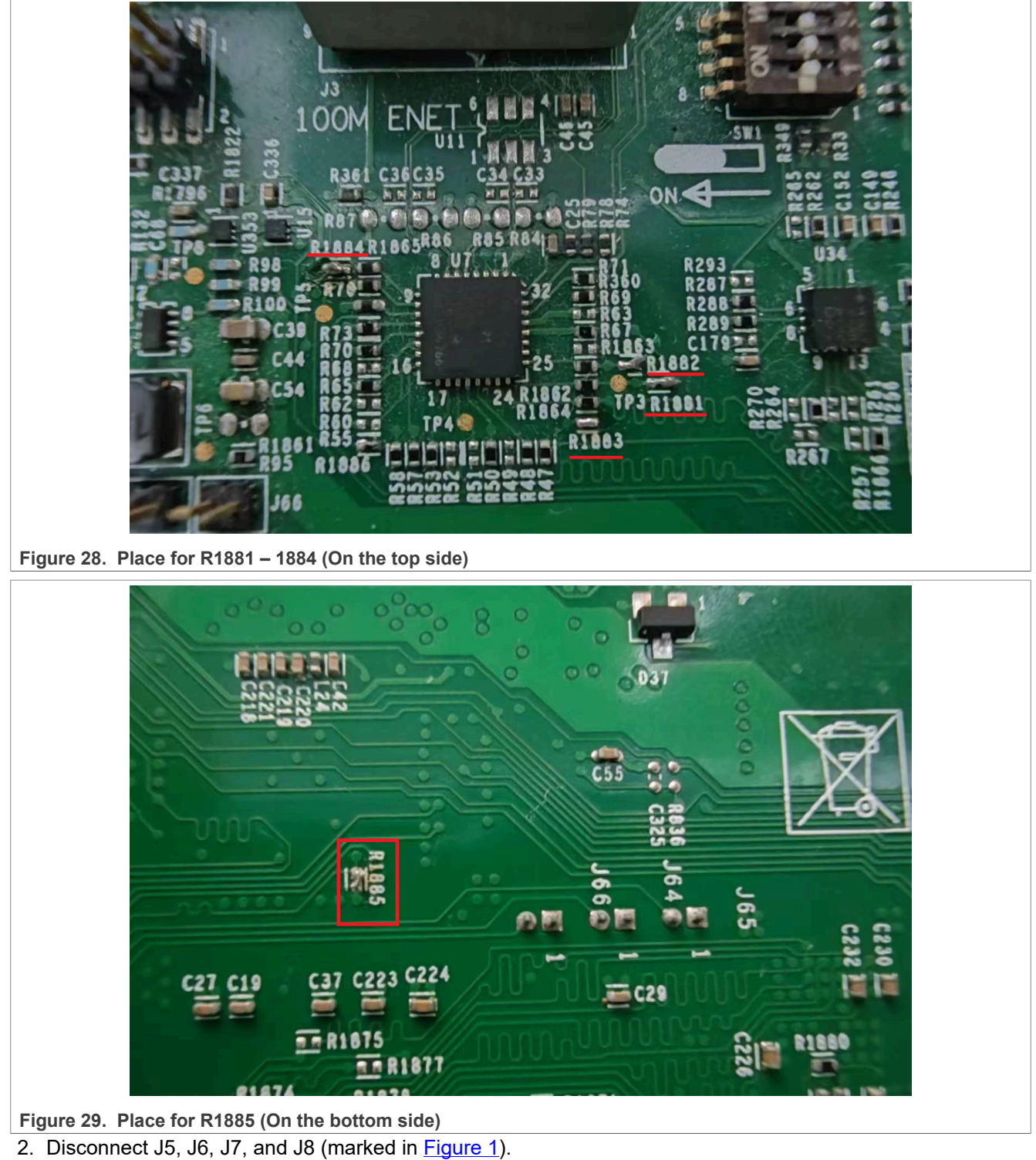

<span id="page-15-1"></span>3. Connect the J-Trace cable, as shown in **Figure 30**.

<span id="page-16-0"></span>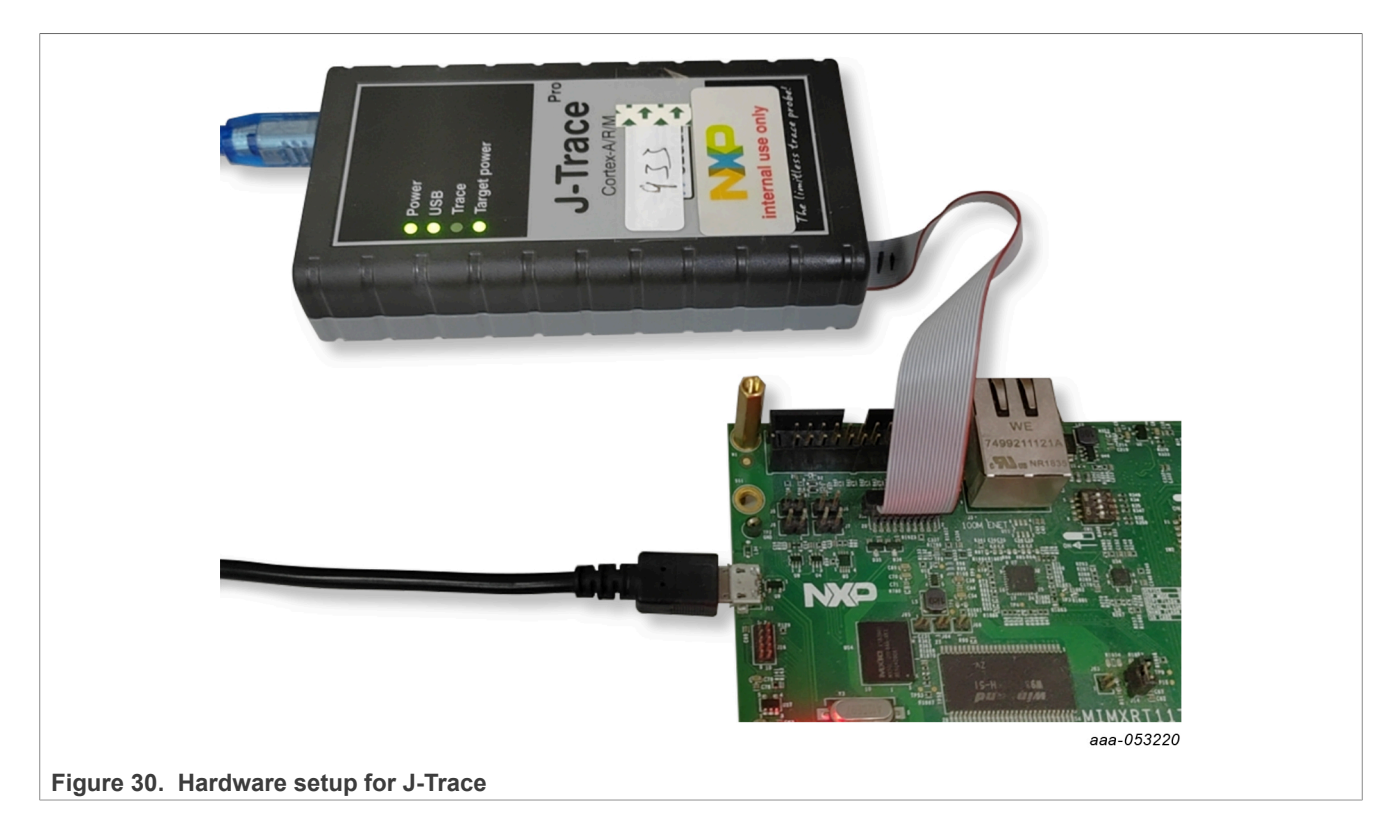

#### <span id="page-16-2"></span>**2.4.2 By Ozone**

Perform the following steps:

- 1. Download the example code [NXP\\_iMXRT1176\\_M7\\_TracePins.zip](https://wiki.segger.com/images/6/60/NXP_iMXRT1176_M7_TracePins.zip) provided by Segger.
- <span id="page-16-1"></span>2. Unzip this code.
- 3. Open Ozone, execute **File** ➔ **Open**, and select **NXP\_iMRT1176\_M7\_TracePins\Ozone.jdebug** from the folder unzipped in [Step 2.](#page-16-1)
- 4. Press the download and reset button  $\overline{\bullet}$ , and then go into the ETM trace state.

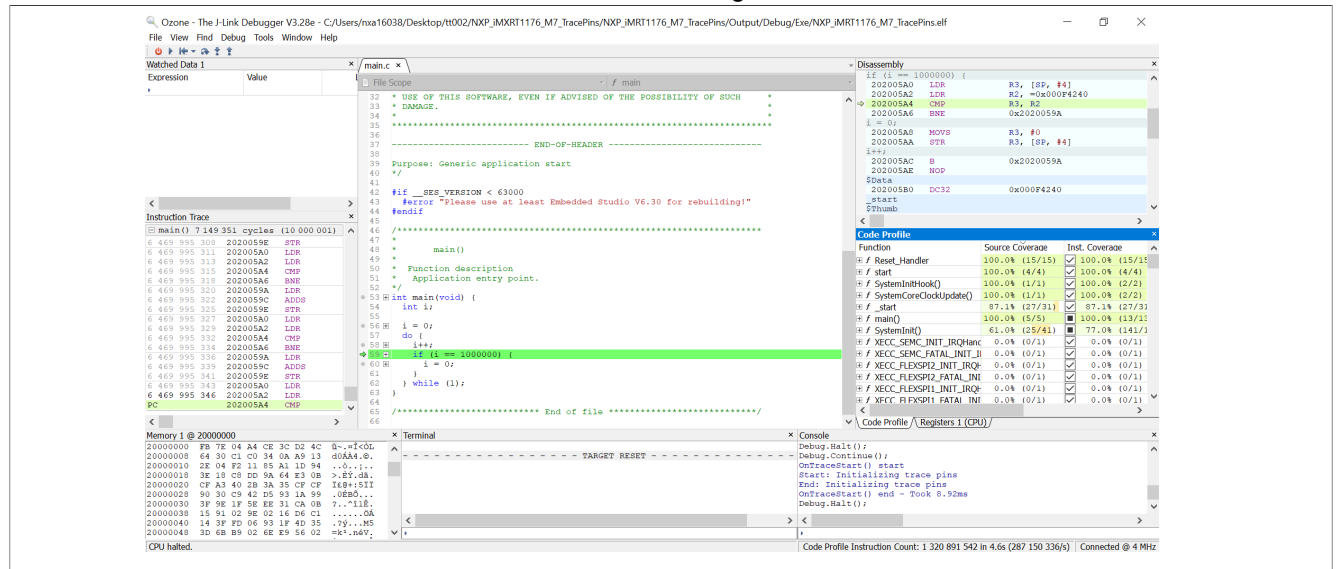

**Figure 31. ETM trace by J-Trace + OZone**

### <span id="page-17-1"></span>**2.5 ETM trace by μTRACE**

About ETM trace by uTRACE on i.MX RT1170, see *How to Enable Embedded Trace Macrocell (ETM) Trace for i.MXRT11xx Series* (document [AN14046](https://www.nxp.com/doc/AN14046)).

### <span id="page-17-2"></span>**2.6 Implement trace on i.MX RT1170 EVKB**

On the i.MX RT1170 EVKB, as JTAG nTRST is driven low by default, it blocks the trace feature. To avoid this issue, one workaround is to set GPIO\_LPSR\_10 to **GPIO** instead of **JTAG\_nTRST**.

- **•** Reference script for J-Link/J-Trace: Target.WriteU32(0x40c08028, 0xa)
- Reference script for uTrace: Data.Set AD:0x40c08028 %Long 0x0000000a

## <span id="page-17-3"></span>**3 Reference**

1. *[ARMv7-M Architecture Reference Manual](https://developer.arm.com/documentation/ddi0403/latest/)*

## <span id="page-17-4"></span>**4 Note about the source code in the document**

Example code shown in this document has the following copyright and BSD-3-Clause license:

Copyright 2023 NXP Redistribution and use in source and binary forms, with or without modification, are permitted provided that the following conditions are met:

- 1. Redistributions of source code must retain the above copyright notice, this list of conditions and the following disclaimer.
- 2. Redistributions in binary form must reproduce the above copyright notice, this list of conditions and the following disclaimer in the documentation and/or other materials provided with the distribution.
- 3. Neither the name of the copyright holder nor the names of its contributors may be used to endorse or promote products derived from this software without specific prior written permission.

THIS SOFTWARE IS PROVIDED BY THE COPYRIGHT HOLDERS AND CONTRIBUTORS "AS IS" AND ANY EXPRESS OR IMPLIED WARRANTIES, INCLUDING, BUT NOT LIMITED TO, THE IMPLIED WARRANTIES OF MERCHANTABILITY AND FITNESS FOR A PARTICULAR PURPOSE ARE DISCLAIMED. IN NO EVENT SHALL THE COPYRIGHT HOLDER OR CONTRIBUTORS BE LIABLE FOR ANY DIRECT, INDIRECT, INCIDENTAL, SPECIAL, EXEMPLARY, OR CONSEQUENTIAL DAMAGES (INCLUDING, BUT NOT LIMITED TO, PROCUREMENT OF SUBSTITUTE GOODS OR SERVICES; LOSS OF USE, DATA, OR PROFITS; OR BUSINESS INTERRUPTION) HOWEVER CAUSED AND ON ANY THEORY OF LIABILITY, WHETHER IN CONTRACT, STRICT LIABILITY, OR TORT (INCLUDING NEGLIGENCE OR OTHERWISE) ARISING IN ANY WAY OUT OF THE USE OF THIS SOFTWARE, EVEN IF ADVISED OF THE POSSIBILITY OF SUCH DAMAGE.

## <span id="page-17-5"></span>**5 Revision history**

[Table 2](#page-17-0) summarizes the revisions to this document.

<span id="page-17-0"></span>**Table 2. Revision history**

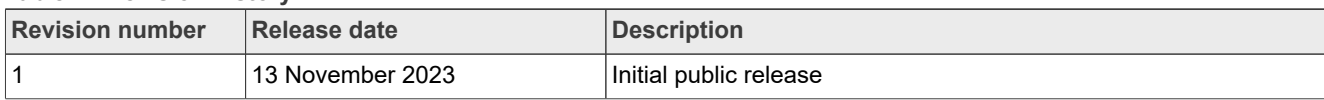

## <span id="page-18-0"></span>**Legal information**

## **Definitions**

**Draft** — A draft status on a document indicates that the content is still under internal review and subject to formal approval, which may result in modifications or additions. NXP Semiconductors does not give any representations or warranties as to the accuracy or completeness of information included in a draft version of a document and shall have no liability for the consequences of use of such information.

## **Disclaimers**

**Limited warranty and liability** — Information in this document is believed to be accurate and reliable. However, NXP Semiconductors does not give any representations or warranties, expressed or implied, as to the accuracy or completeness of such information and shall have no liability for the consequences of use of such information. NXP Semiconductors takes no responsibility for the content in this document if provided by an information source outside of NXP Semiconductors.

In no event shall NXP Semiconductors be liable for any indirect, incidental, punitive, special or consequential damages (including - without limitation lost profits, lost savings, business interruption, costs related to the removal or replacement of any products or rework charges) whether or not such damages are based on tort (including negligence), warranty, breach of contract or any other legal theory.

Notwithstanding any damages that customer might incur for any reason whatsoever, NXP Semiconductors' aggregate and cumulative liability towards customer for the products described herein shall be limited in accordance with the Terms and conditions of commercial sale of NXP **Semiconductors** 

**Right to make changes** — NXP Semiconductors reserves the right to make changes to information published in this document, including without limitation specifications and product descriptions, at any time and without notice. This document supersedes and replaces all information supplied prior to the publication hereof.

**Suitability for use** — NXP Semiconductors products are not designed. authorized or warranted to be suitable for use in life support, life-critical or safety-critical systems or equipment, nor in applications where failure or malfunction of an NXP Semiconductors product can reasonably be expected to result in personal injury, death or severe property or environmental damage. NXP Semiconductors and its suppliers accept no liability for inclusion and/or use of NXP Semiconductors products in such equipment or applications and therefore such inclusion and/or use is at the customer's own risk.

**Applications** — Applications that are described herein for any of these products are for illustrative purposes only. NXP Semiconductors makes no representation or warranty that such applications will be suitable for the specified use without further testing or modification.

Customers are responsible for the design and operation of their applications and products using NXP Semiconductors products, and NXP Semiconductors accepts no liability for any assistance with applications or customer product design. It is customer's sole responsibility to determine whether the NXP Semiconductors product is suitable and fit for the customer's applications and products planned, as well as for the planned application and use of customer's third party customer(s). Customers should provide appropriate design and operating safeguards to minimize the risks associated with their applications and products.

NXP Semiconductors does not accept any liability related to any default, damage, costs or problem which is based on any weakness or default in the customer's applications or products, or the application or use by customer's third party customer(s). Customer is responsible for doing all necessary testing for the customer's applications and products using NXP Semiconductors products in order to avoid a default of the applications and the products or of the application or use by customer's third party customer(s). NXP does not accept any liability in this respect.

**Terms and conditions of commercial sale** — NXP Semiconductors products are sold subject to the general terms and conditions of commercial sale, as published at https://www.nxp.com/profile/terms, unless otherwise agreed in a valid written individual agreement. In case an individual agreement is concluded only the terms and conditions of the respective agreement shall apply. NXP Semiconductors hereby expressly objects to applying the customer's general terms and conditions with regard to the purchase of NXP Semiconductors products by customer.

**Export control** — This document as well as the item(s) described herein may be subject to export control regulations. Export might require a prior authorization from competent authorities.

**Suitability for use in non-automotive qualified products** — Unless this document expressly states that this specific NXP Semiconductors product is automotive qualified, the product is not suitable for automotive use. It is neither qualified nor tested in accordance with automotive testing or application requirements. NXP Semiconductors accepts no liability for inclusion and/or use of non-automotive qualified products in automotive equipment or applications.

In the event that customer uses the product for design-in and use in automotive applications to automotive specifications and standards, customer (a) shall use the product without NXP Semiconductors' warranty of the product for such automotive applications, use and specifications, and (b) whenever customer uses the product for automotive applications beyond NXP Semiconductors' specifications such use shall be solely at customer's own risk, and (c) customer fully indemnifies NXP Semiconductors for any liability, damages or failed product claims resulting from customer design and use of the product for automotive applications beyond NXP Semiconductors' standard warranty and NXP Semiconductors' product specifications.

**Translations** — A non-English (translated) version of a document, including the legal information in that document, is for reference only. The English version shall prevail in case of any discrepancy between the translated and English versions.

**Security** — Customer understands that all NXP products may be subject to unidentified vulnerabilities or may support established security standards or specifications with known limitations. Customer is responsible for the design and operation of its applications and products throughout their lifecycles to reduce the effect of these vulnerabilities on customer's applications and products. Customer's responsibility also extends to other open and/or proprietary technologies supported by NXP products for use in customer's applications. NXP accepts no liability for any vulnerability. Customer should regularly check security updates from NXP and follow up appropriately. Customer shall select products with security features that best meet rules, regulations, and standards of the intended application and make the ultimate design decisions regarding its products and is solely responsible for compliance with all legal, regulatory, and security related requirements concerning its products, regardless of any information or support that may be provided by NXP.

NXP has a Product Security Incident Response Team (PSIRT) (reachable at [PSIRT@nxp.com](mailto:PSIRT@nxp.com)) that manages the investigation, reporting, and solution release to security vulnerabilities of NXP products.

**NXP B.V.** — NXP B.V. is not an operating company and it does not distribute or sell products.

## **Trademarks**

Notice: All referenced brands, product names, service names, and trademarks are the property of their respective owners.

**NXP** — wordmark and logo are trademarks of NXP B.V.

**AMBA, Arm, Arm7, Arm7TDMI, Arm9, Arm11, Artisan, big.LITTLE, Cordio, CoreLink, CoreSight, Cortex, DesignStart, DynamIQ, Jazelle, Keil, Mali, Mbed, Mbed Enabled, NEON, POP, RealView, SecurCore,** Socrates, Thumb, TrustZone, ULINK, ULINK2, ULINK-ME, ULINK-**PLUS, ULINKpro, μVision, Versatile** — are trademarks and/or registered trademarks of Arm Limited (or its subsidiaries or affiliates) in the US and/or elsewhere. The related technology may be protected by any or all of patents, copyrights, designs and trade secrets. All rights reserved.

**IAR** — is a trademark of IAR Systems AB.

**i.MX** — is a trademark of NXP B.V.

**J-Link** — is a trademark of SEGGER Microcontroller GmbH.

**Microsoft, Azure, and ThreadX** — are trademarks of the Microsoft group of companies.

# **NXP Semiconductors AN14071**

## **Trace Implementation on i.MX RT1170**

## **Contents**

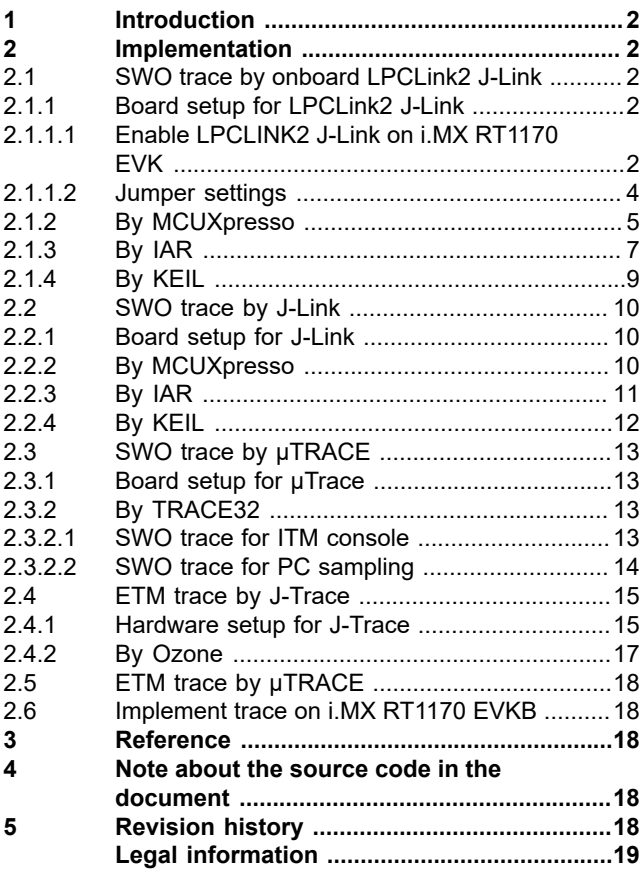

Please be aware that important notices concerning this document and the product(s) described herein, have been included in section 'Legal information'.

**© 2023 NXP B.V. All rights reserved.**

For more information, please visit: https://www.nxp.com

**Date of release: 13 November 2023 Document identifier: AN14071**